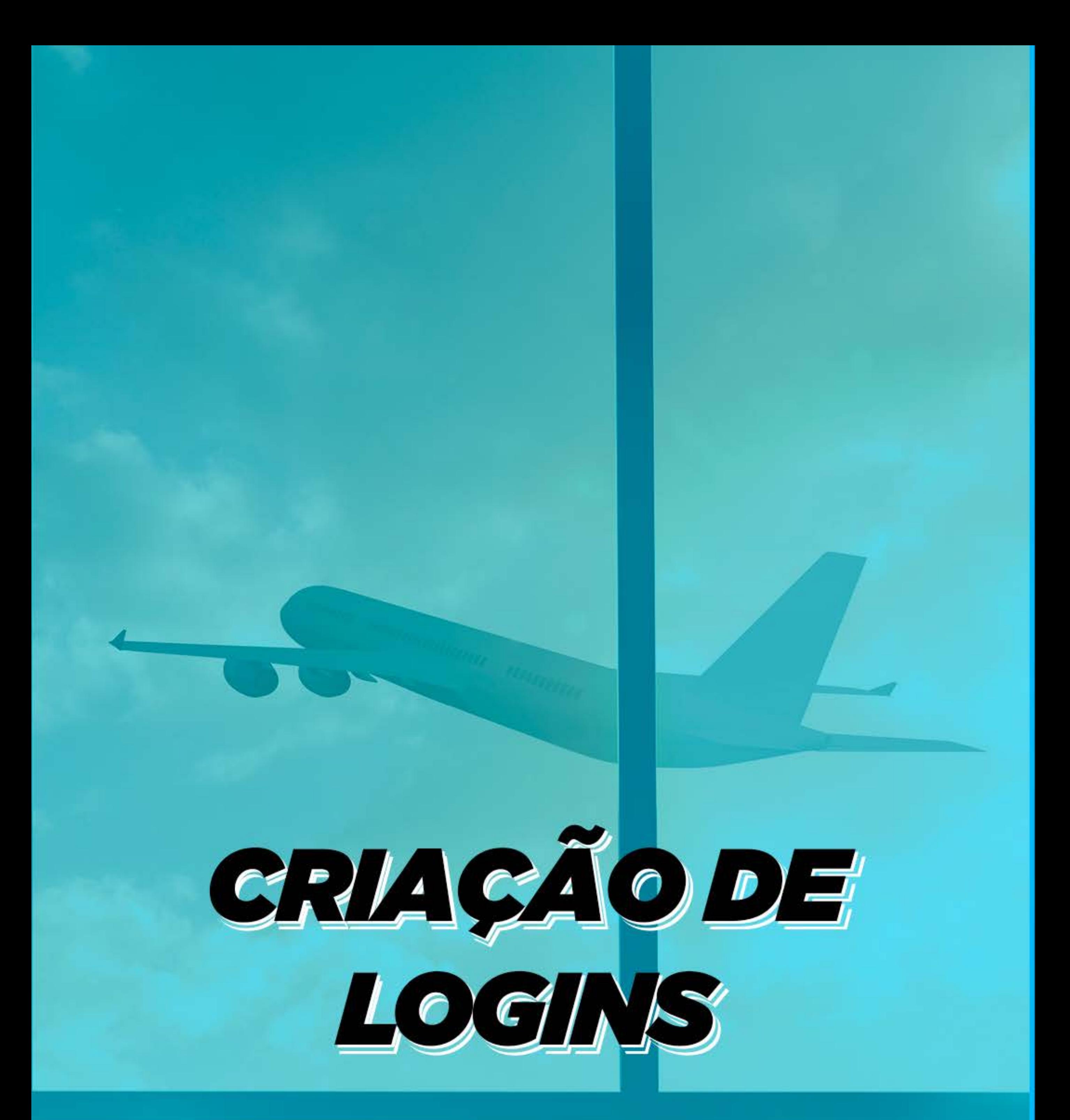

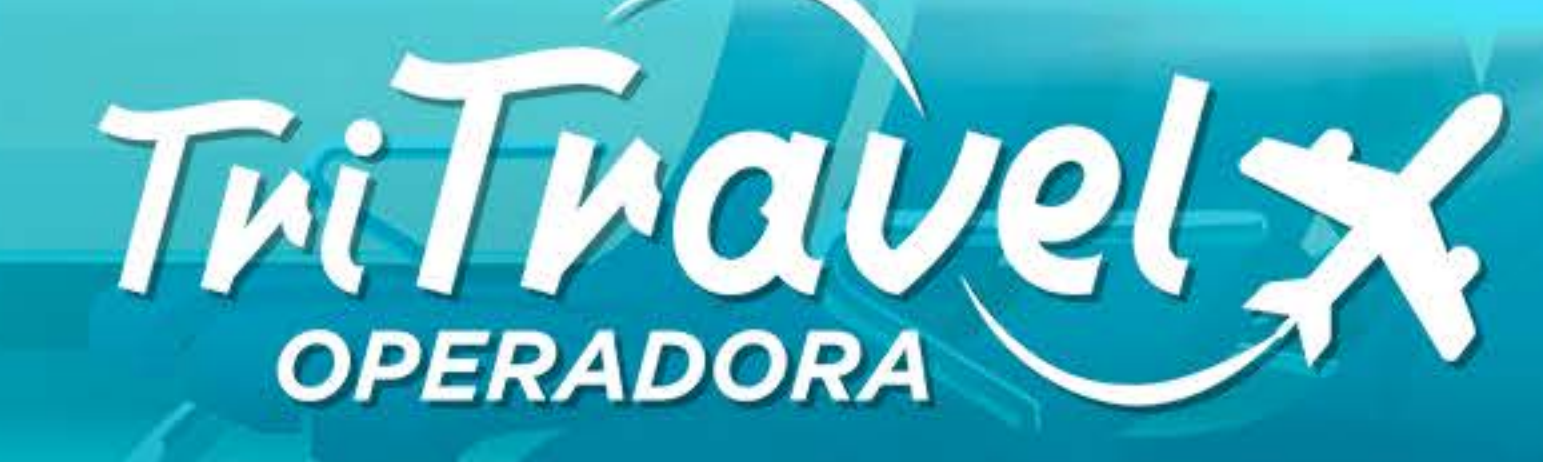

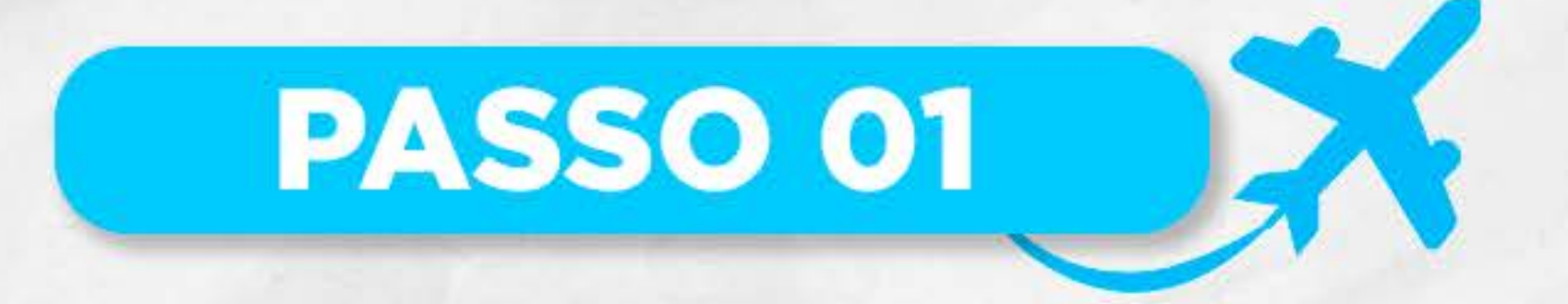

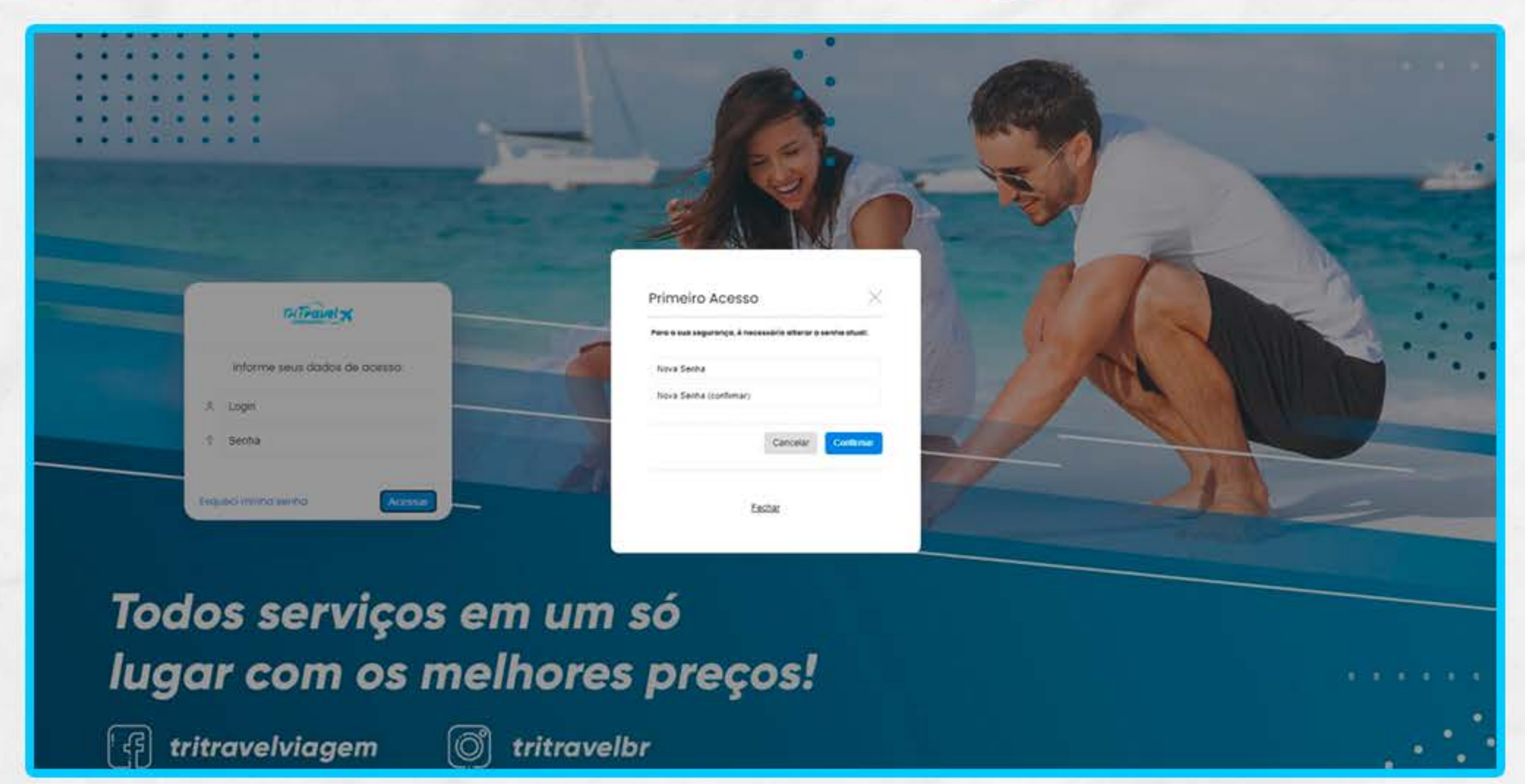

# Entre no link Portal.TriTravel.com.br e faça o seu login no portal.

# **PASSO 02**

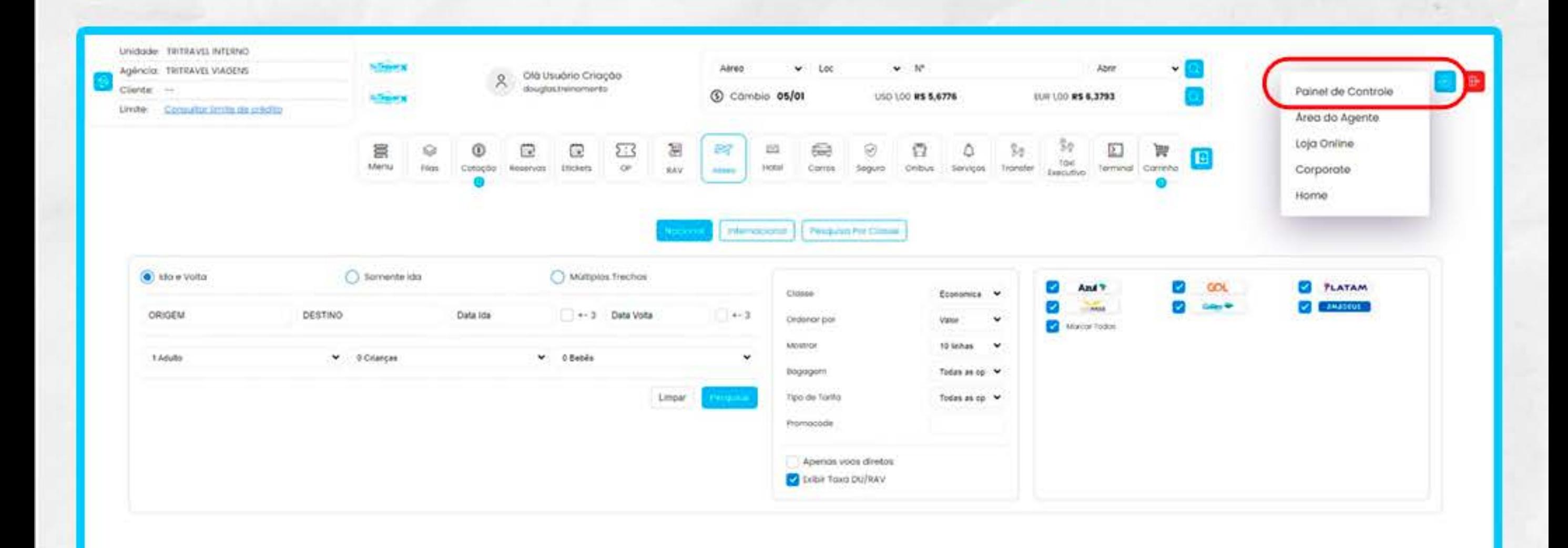

### Vá até o menu Configurações e acesse o "Painel de Controle".

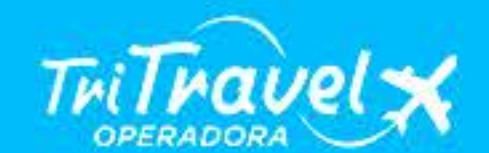

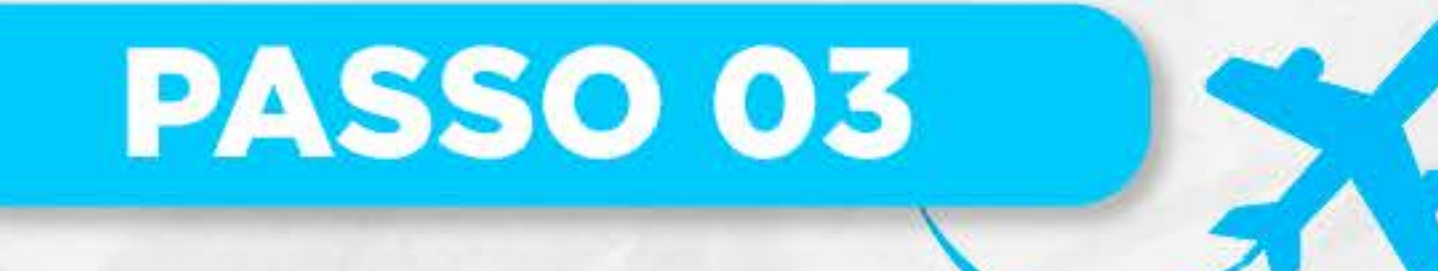

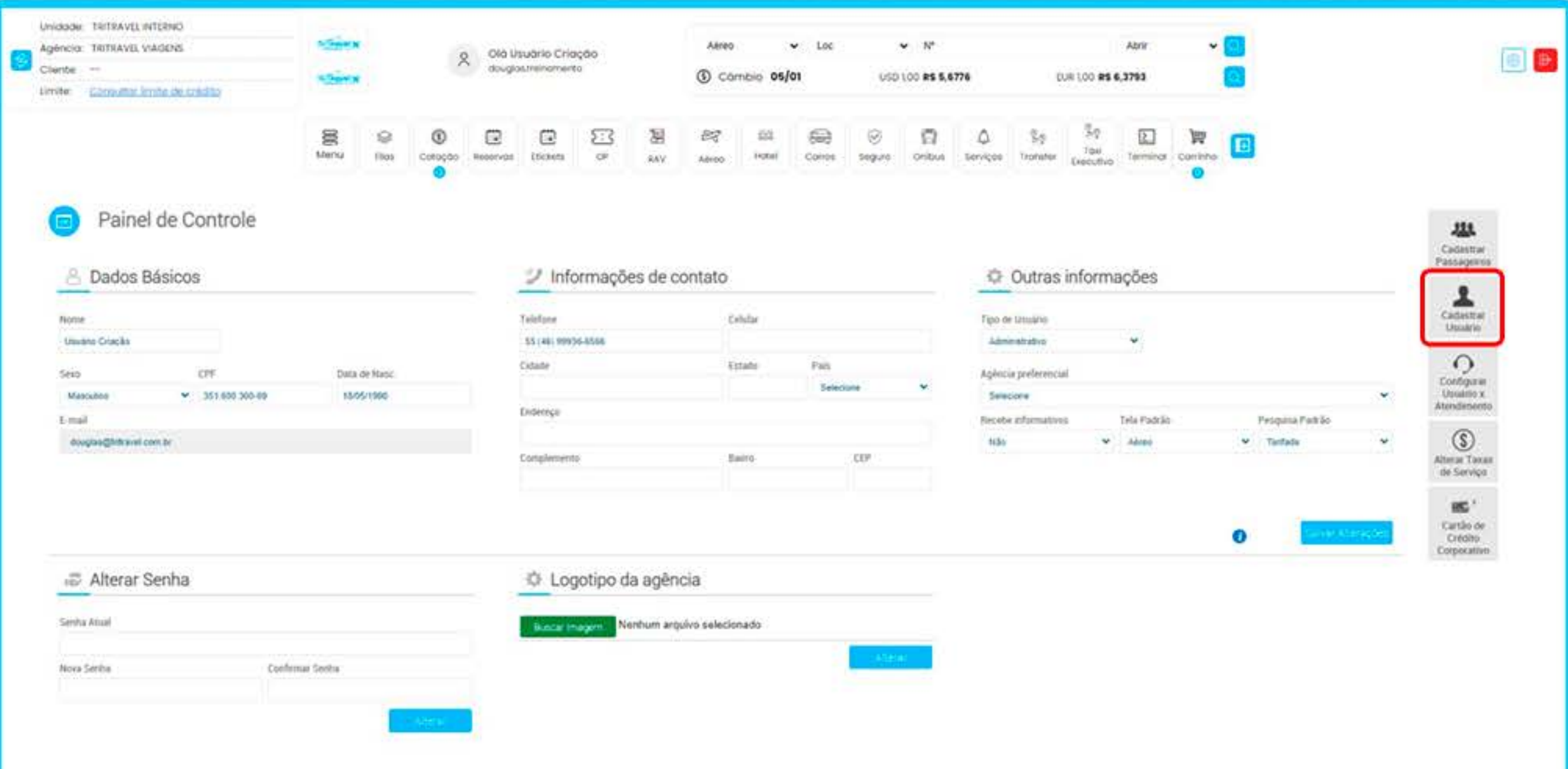

Após carregar a tela, clique em "Cadastrar Usuário".

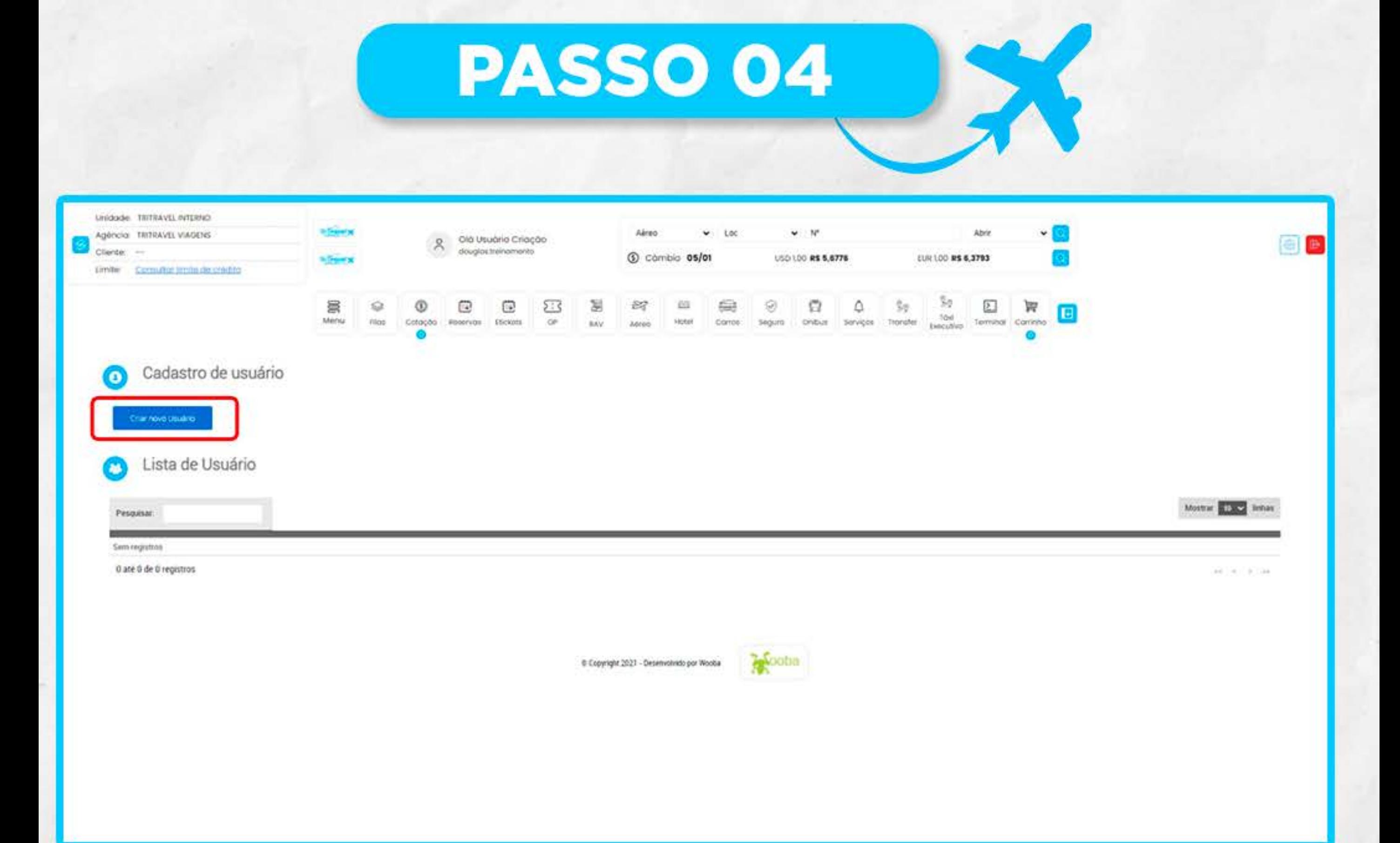

### Em seguida, clique em "Criar novo usuário".

TriTravel \*

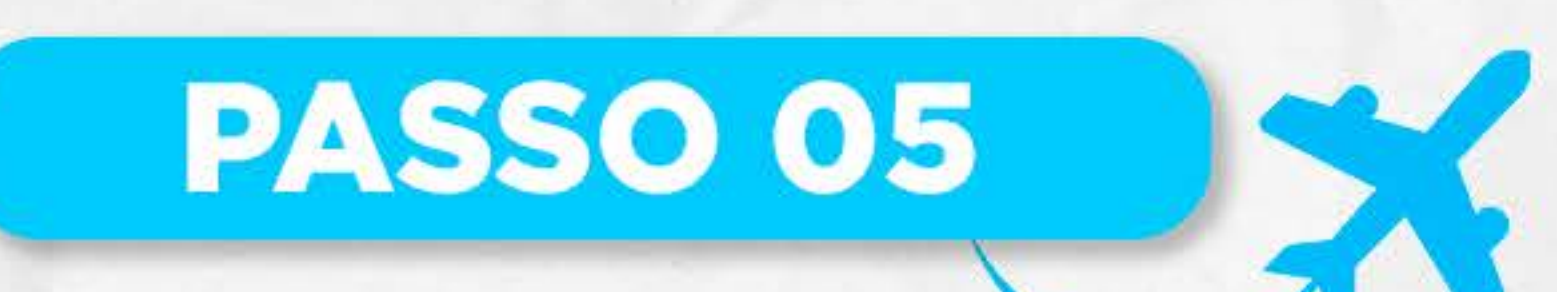

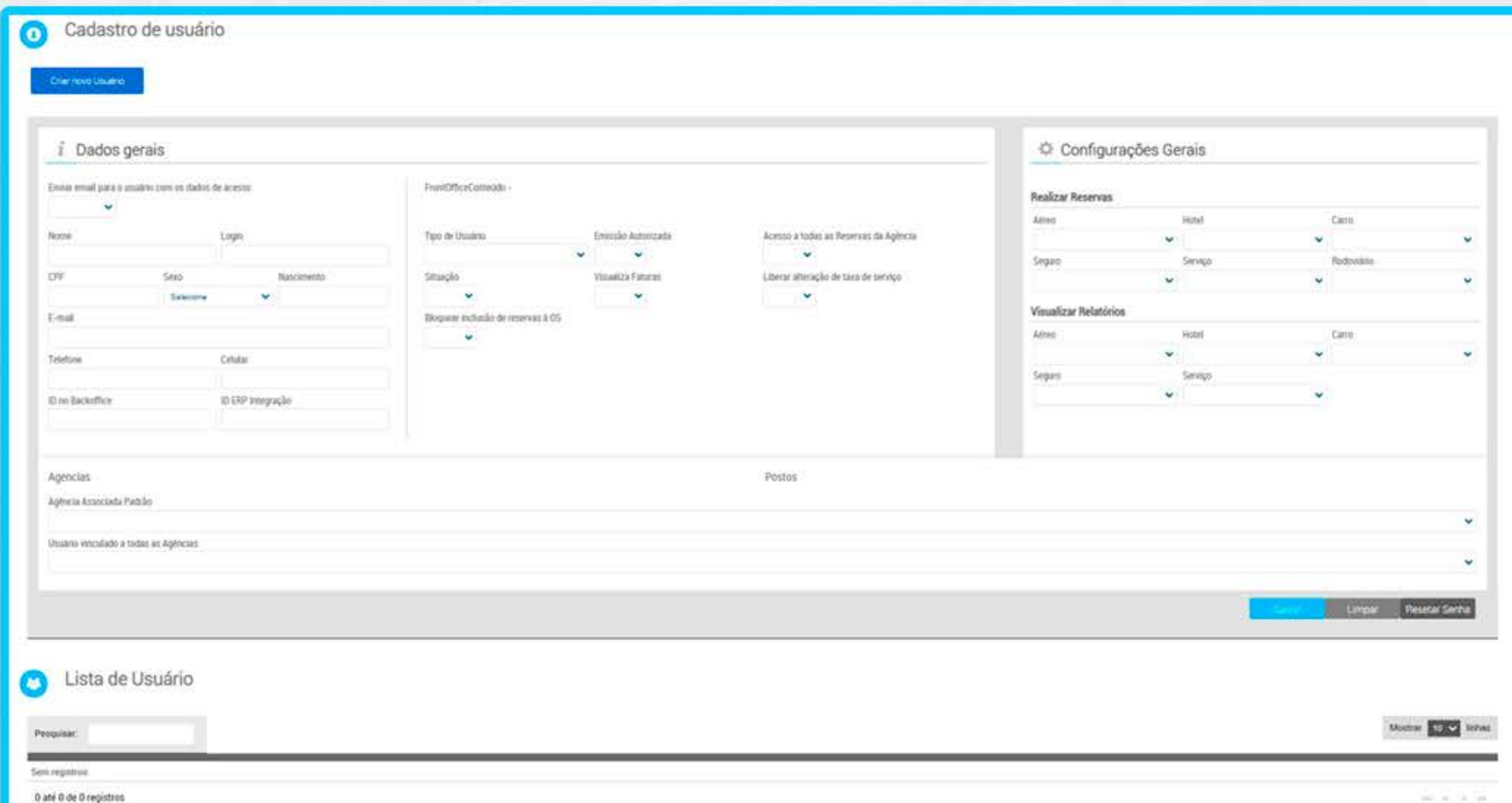

## Preencha todas as informações solicitadas com os dados do colaborador.

## Por fim, clique em "Salvar" e pronto, usuário incluido.

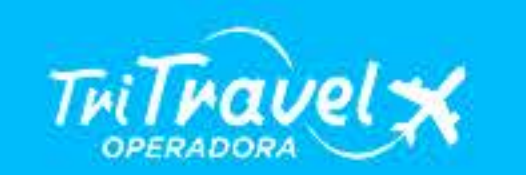

Objection

Em caso de problemas ou dúvidas entre em contato com nossa equipe através do e-mail:

### suporte.comercial@tritravel.com.br

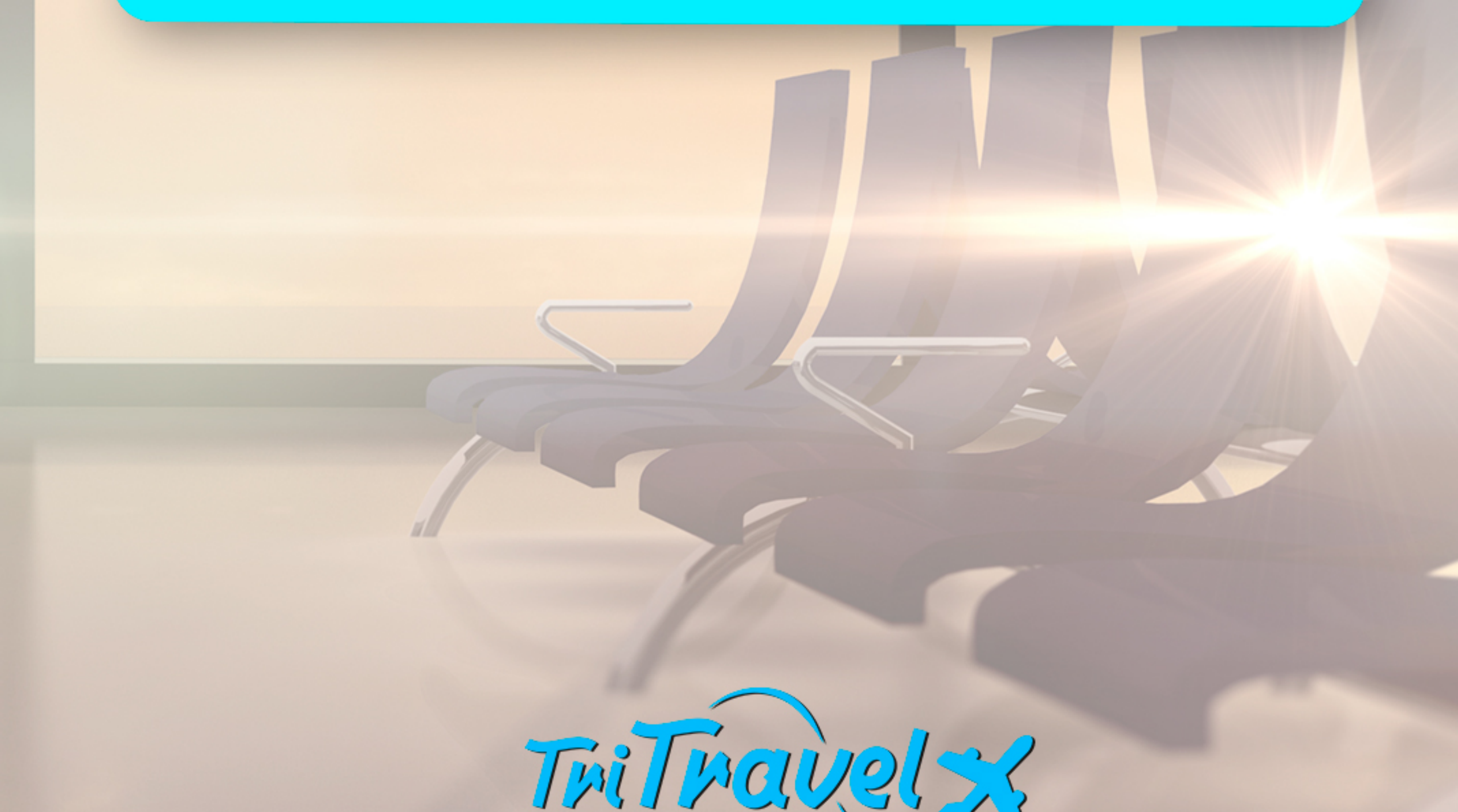

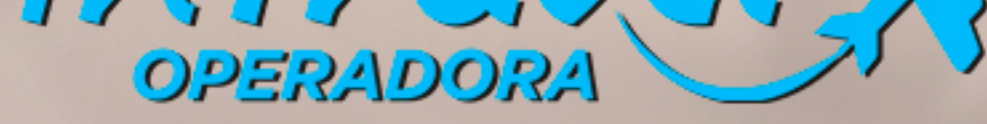